# **Microsoft Access の SQL 問い合わせ (クエリ) と Excel との連携**

**キーワード: Microsoft Access, SQL, Excel** 

この資料では、次の2つについて説明します

#### **(1) Microsoft Access で SQL 問い合わせ(クエリ)を実行する手順**

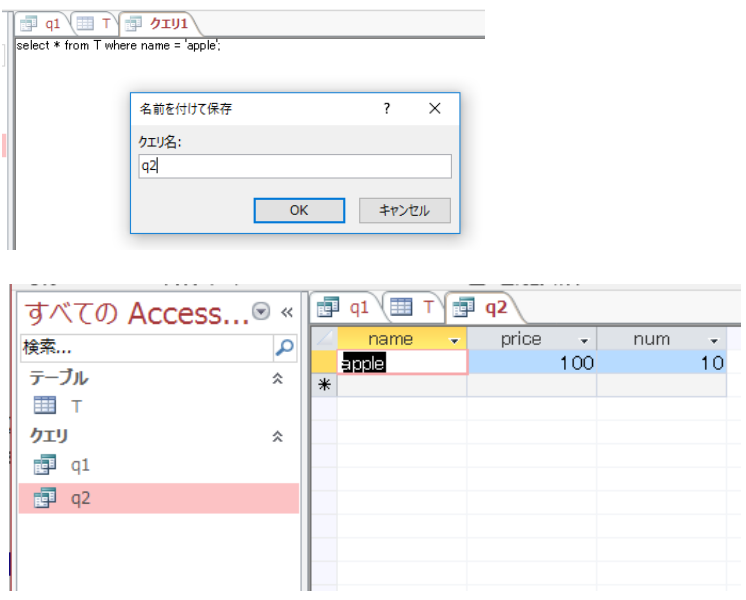

#### (2) **Access から Excel へのデータ連携**

Microsoft Access で作成した問い合わせ(クエリ)を Excel で使う. Microsoft Access のデータベースを Excel から読みだす簡単な方法

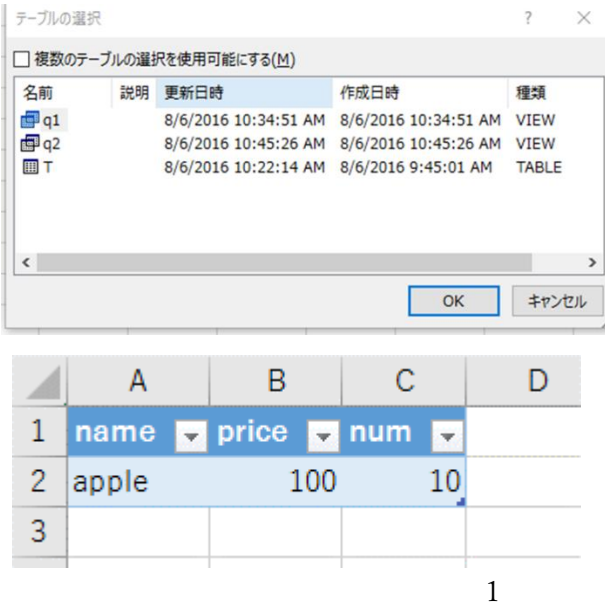

### **1.Microsoft Access で SQL 問い合わせ(クエリ)を実行する手順**

Microsoft Access はリレーショナルデータベースソフト. パソコンで手軽に使うことができる.

## ◆ **テーブルの新規作成手順の例**

Microsoft Access を起動する

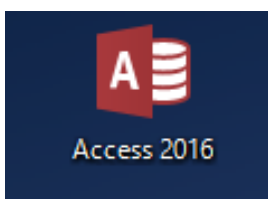

データベースの種類として,「**空のデスクトップデータベース**」を選ぶ

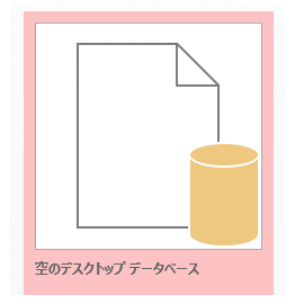

**データベースファイル名**を設定し,「**作成**」をクリック.

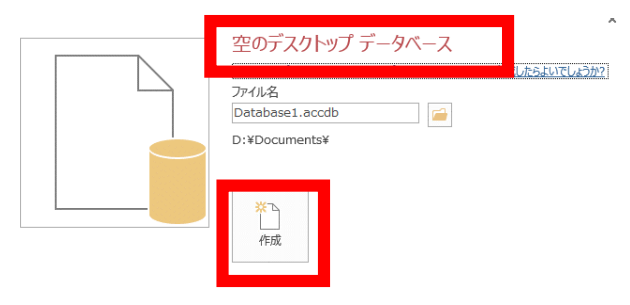

**SQL プログラム**を編集したいので,「**作成**」,「**クエリデザイン**」と操作する

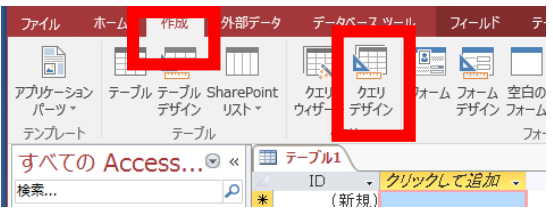

⑤ ウイザードは閉じたいので「**閉じる**」をクリック.

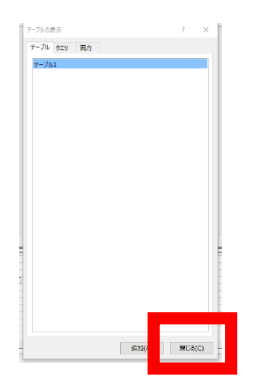

⑥ 「**SQL**」をクリック.

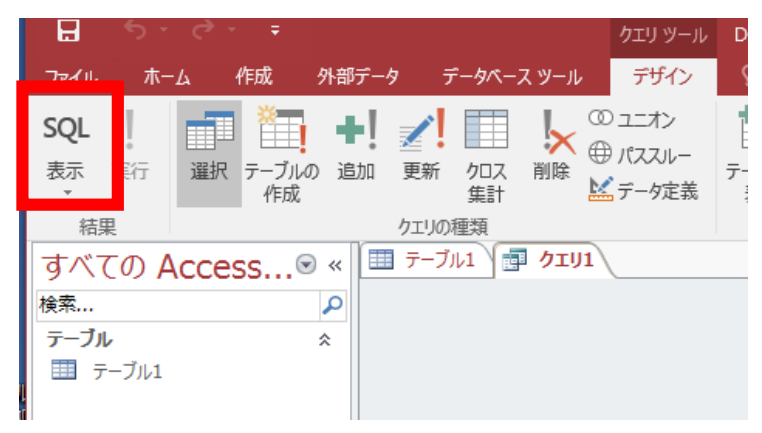

⑦ エディタで,**テーブル定義**を行う **SQL** プログラムを作成.

create table T ( name text, price integer, num integer

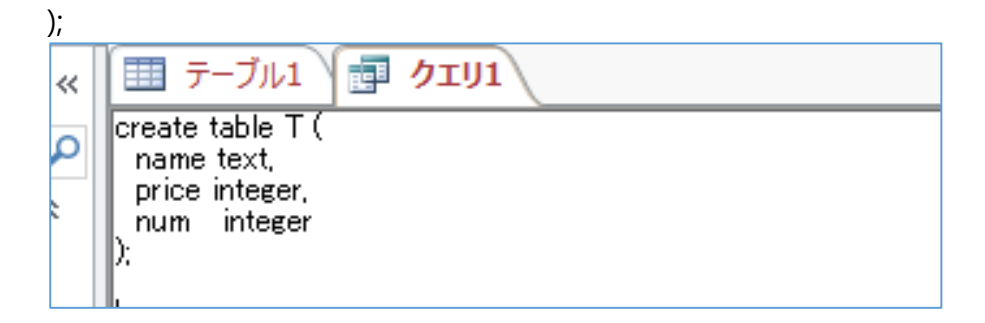

⑧ 「**実行**」をクリック.

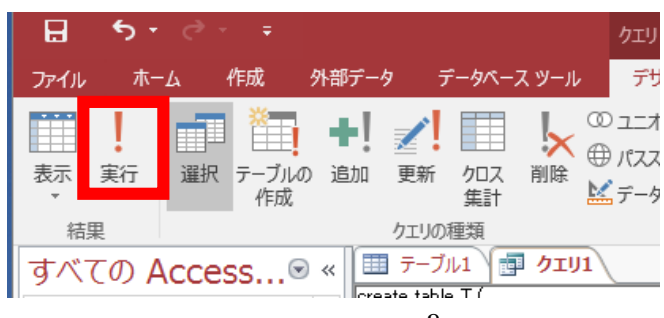

⑦ テーブル一覧に,新しいテーブル **T** が増えるので,確認する

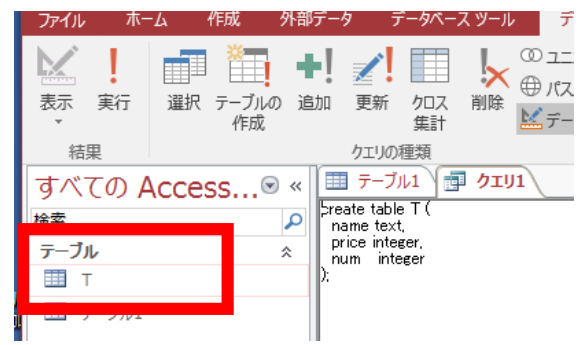

⑧ テーブル一覧の中の「T」をクリックすると,テーブルエディタが開き,テーブルを編

#### 集できる.衣小 クリッフホード - Lat. I 业ハ省んとノイルター すべての Access...◎ « <del>■ テーラル1</del> | 匣 クエリ1 ■ T name price  $\rightarrow$  num  $\rightarrow$ ų 検索...  $\overline{\mathbf{a}}$ 슷 国 T | ま テーブル1 加  $\Box$

### ◆ SQL 問い合わせ(クエリ)の例

<ここで行うこと>

次の 2 つの SQL 問い合わせ(クエリ)を作成し,それぞれ **q1**, **q2** という問い合わせ名

(クエリ名)で保存

**select \* from T;**

**select \* from T where name = 'apple';**

① SQL を編集したいので,「**作成**」,「**クエリデザイン**」

と操作する

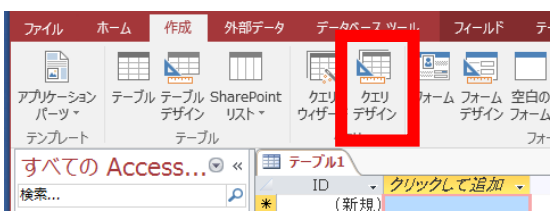

② ウイザードは閉じたいので「**閉じる**」をクリック.

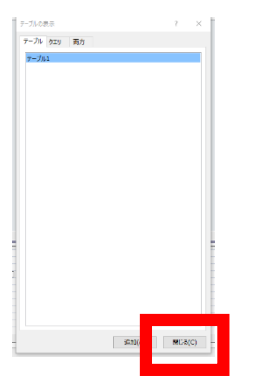

③「**SQL**」をクリック.

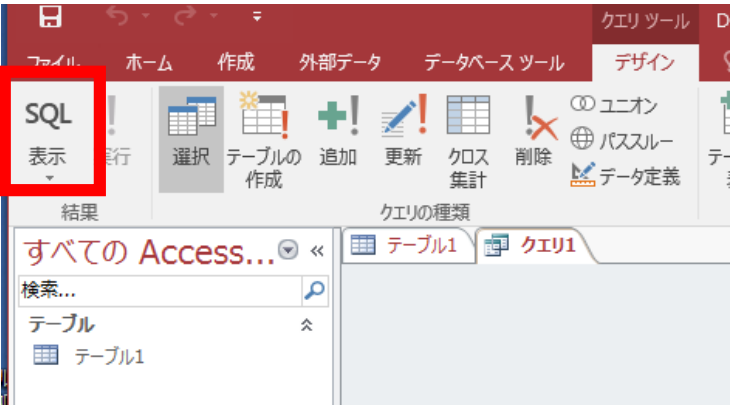

エディタで,SQL 問い合わせを作成.

**select \* from T;**

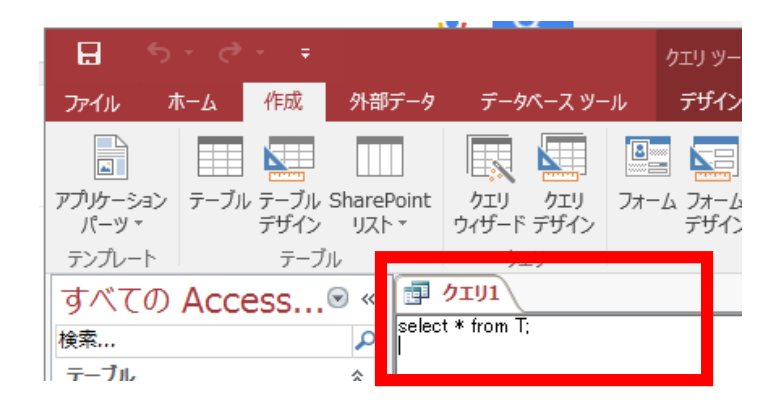

**名前を付けて保存**したいので,上のタブ(図では「クエリ1」)を右クリック.

「**上書き保存**」を選ぶ.

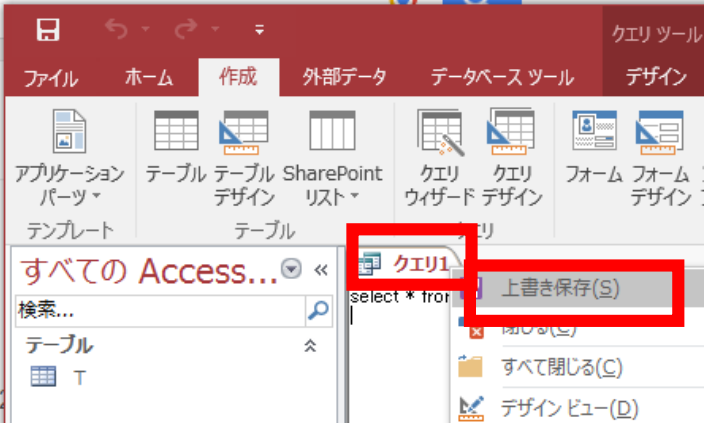

クエリ名 **q1** を設定して,「**OK**」をクリック

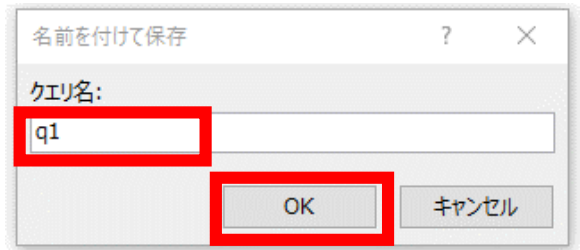

問い合わせ(クエリ)一覧に,**q1** が増えるので確認.

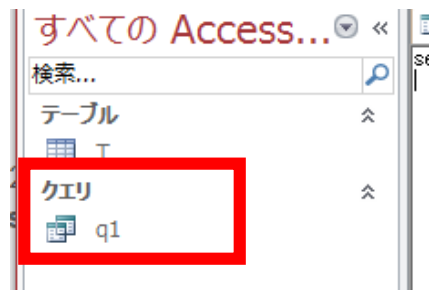

⑧ 問い合わせ(クエリ)一覧の **q1** を**ダブルクリック**すると,問い合わせ(クエリ)の評 価結果が表示されるので確認する.

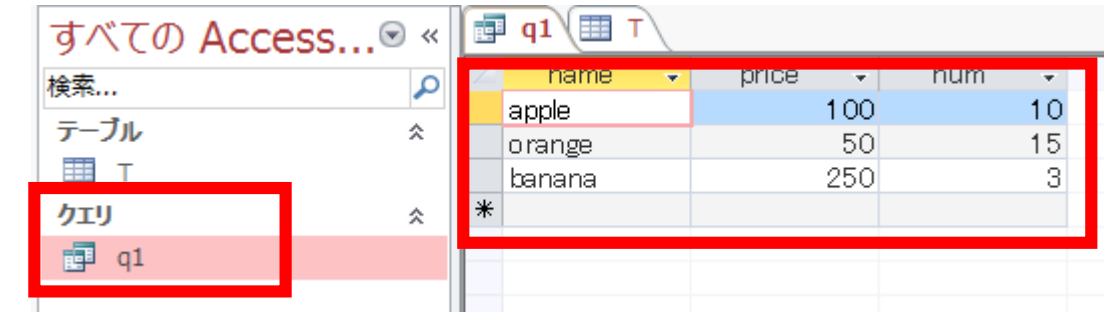

⑨ 問い合わせ(クエリ)を増やしたいときは,上と同じ手順を踏む.

問い合わせ(クエリ):**select \* from T where name = 'apple';**

問い合わせ名(クエリ名):**q2**

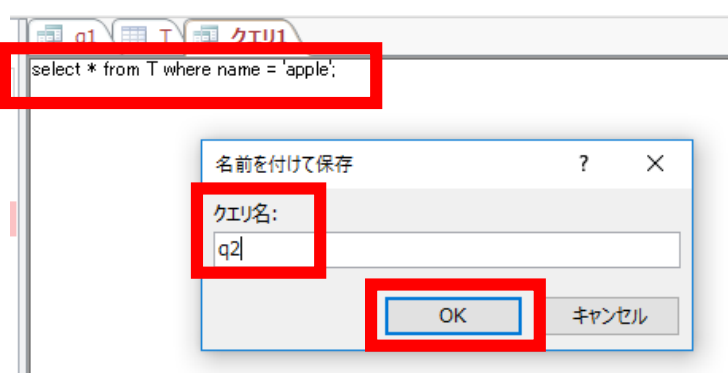

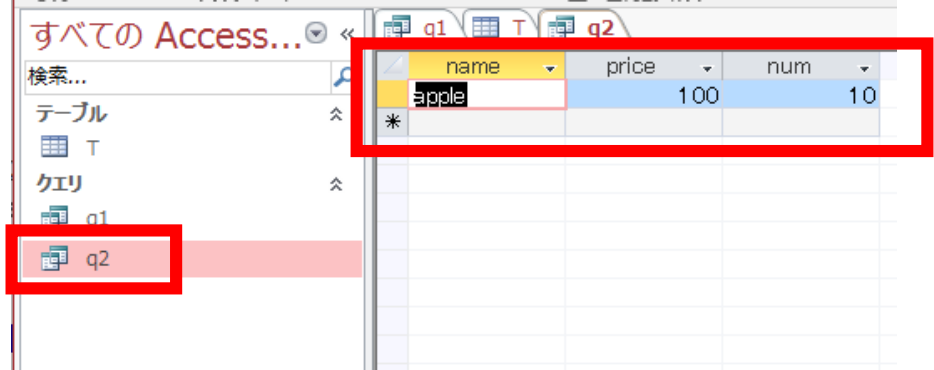

#### **2.Access から Excel へのデータ連携**

問い合わせ(クエリ)を取り込む.データベースが変更されたときは更新もできる.

- **連携したいデータベースファイル名**:**Database1.accdb**
- **取り込みたい問い合わせ名(クエリ名)**:**q2**

① Microsoft Excel を起動する.

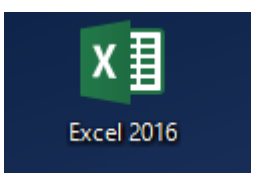

② 「空白のブック」を選ぶ

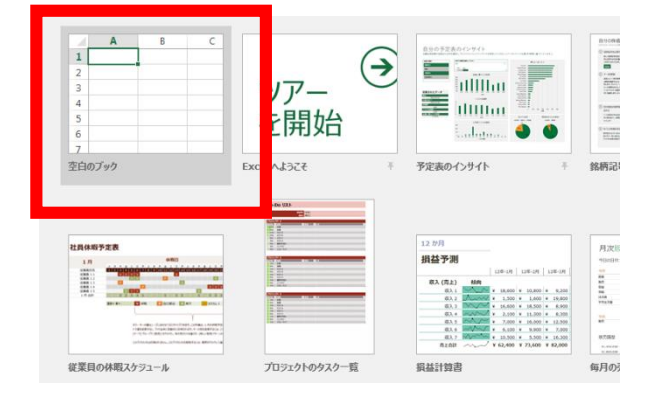

③ 「**データ**」→「**Access データベース**」と操作する

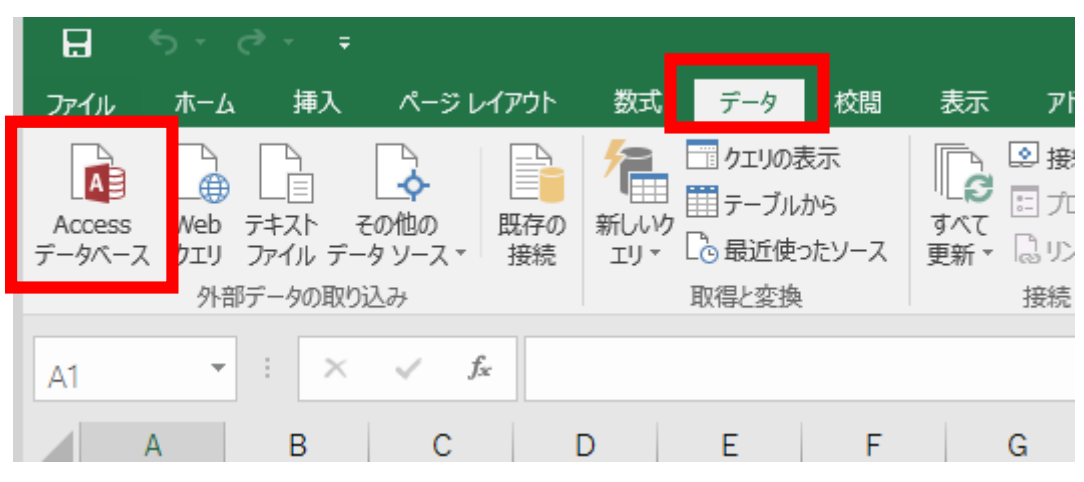

#### **連携したいデータベースファイル名**を選び,「**開く**」をクリック

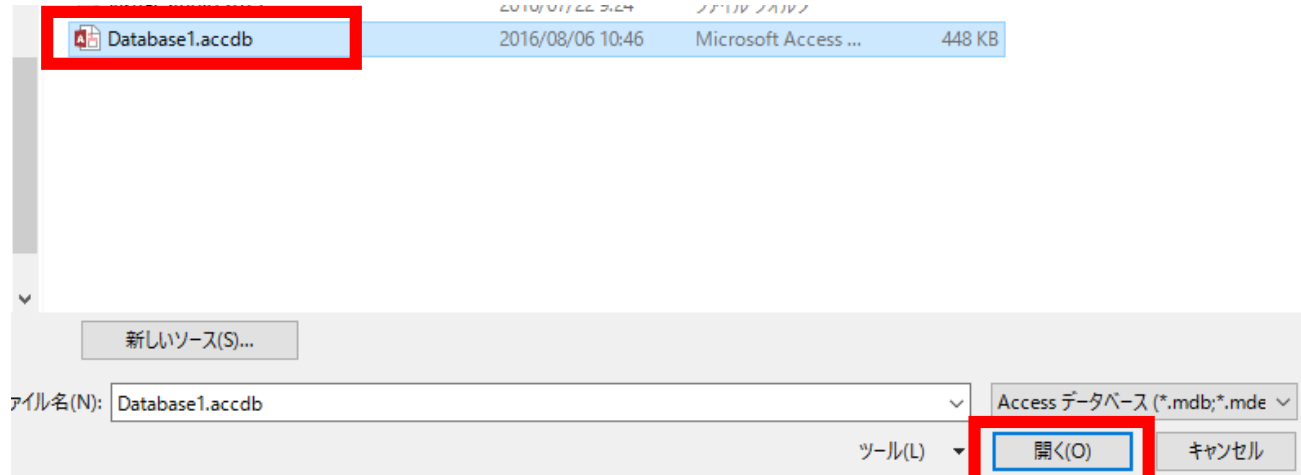

# **取り込みたい問い合わせ(クエリ)**を選び,「**OK**」をクリック

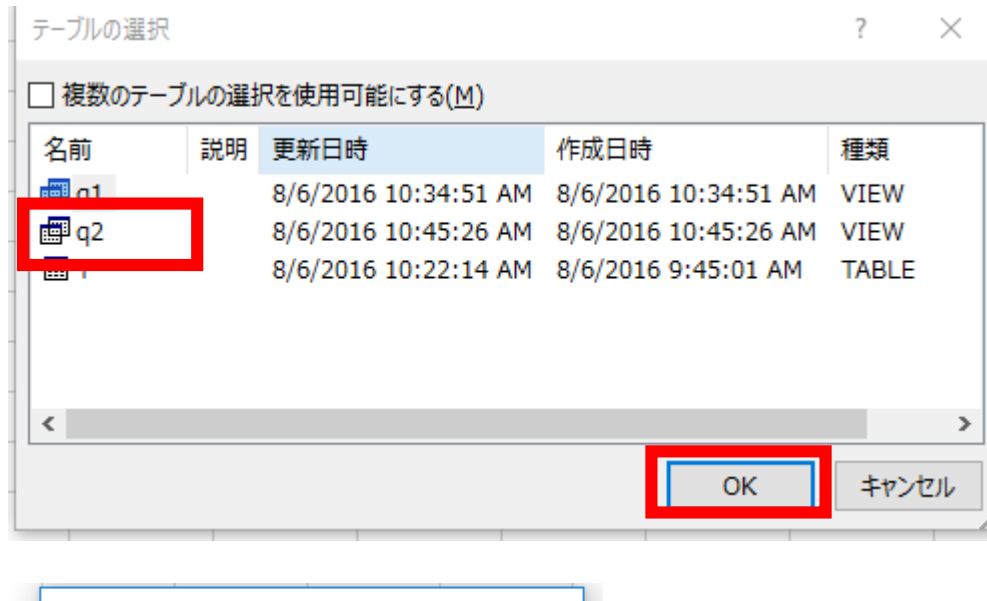

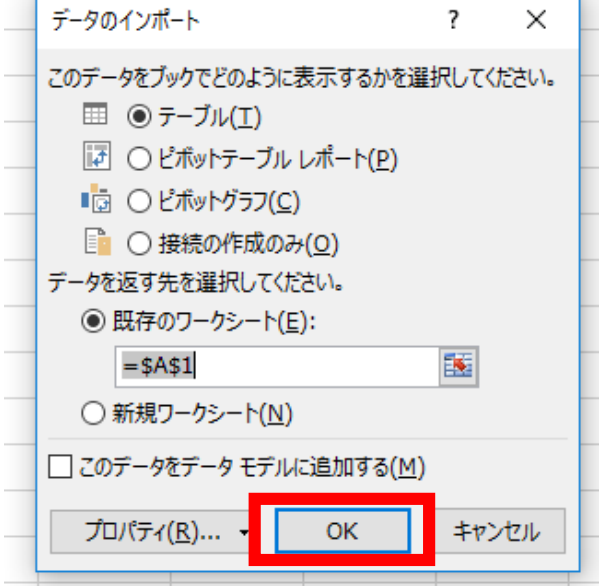

取り込まれるので確認する.

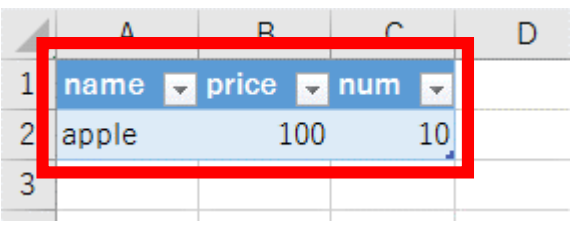

Access のデータベースの中身が更新されたとき,Excel の方に反映させる操作

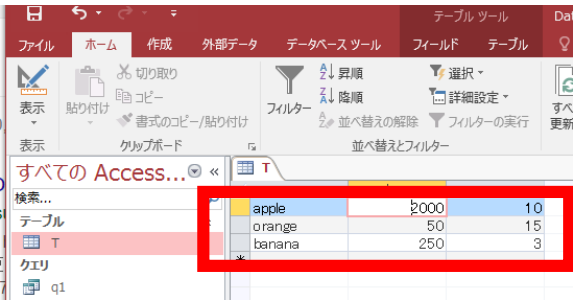

#### 「**データ**」→「**すべて更新**」と操作する

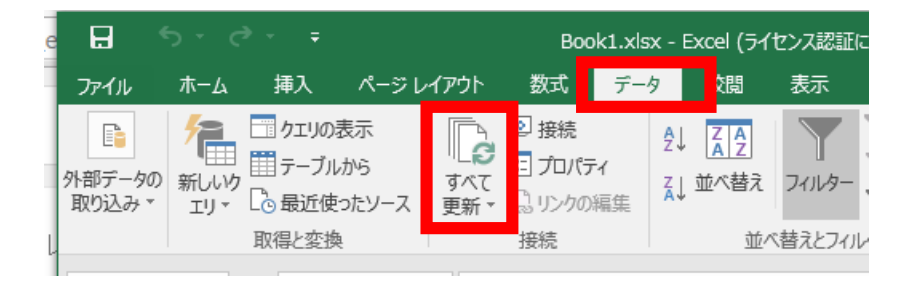

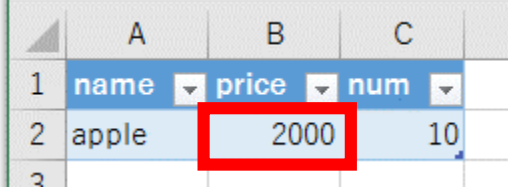

これは便利.

毎回転記する作業は必要はないということです.うまく使えばミスが減りそうです.